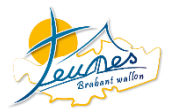

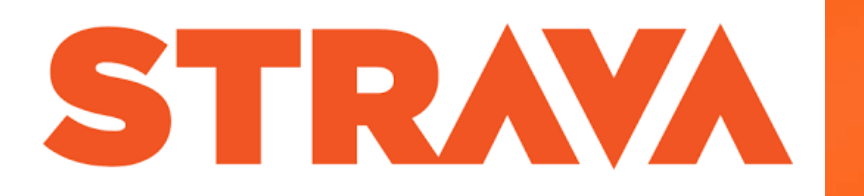

C'est une application gratuite, accessible sur tous les smartphones, créée pour l'accompagnement des sportifs de tous niveau **c** 

Ci-dessous, vous trouverez les différentes procédures pour l'utilisation de cette application dans le cadre de la Paroisses Cup 2021.

1. Se créer un compte si vous n'en avez pas encore un  $\odot$ **STRAVA** 2. Rejoindre le Club « Paroisses Cup 2021 3. Enregistrer vos déplacements **Bienvenue** 4. Partage des défis FUN et communication avec tous les participants que quelques étapes avant de de Strava. profit **1. Se créer un compte :**  Vous avez déjà un compte ? a. Sélectionner : S'inscrire avec une adresse e-mail Première fois sur Strava ? Inscrivez-vous. ,<br>କା∨00 କ  $15:28$  $\n 7839%$ Continuer avec Facebook  $\zeta$  Retour Continuer avec Google G S'inscrire avec une Continuer avec Apple é adresse Mail S'inscrire avec une adresse e-mail s.goux@bwcatho.be Mot de passe b. Indiquer votre adresse e-mail ainsi que votre mot de passe Créez votre profil Le profil répertorie vos activités et ant vous scoentez ons Con Le pron repertorie vos accrutes en<br>permir à vos amis de vous incuver sur<br>Strava. Il est public par defaut, mais<br>vous pouvez modifier dette option à<br>tout moment dans vos paramètres de<br>confidentialté. cii vut sultaz notre politique de confidentialité epter et s'inscrire c. Créer votre profil au complet, aussi non, cela ne fonctionne pas  $\odot$ Severing kan Pouvons-nous vous Gaux contacter? Съів си пакожеси  $\textcircled{1}$ mais et des notifications concernant : d. Vous pouvez répondre non  $\odot$ · Vos statisticuos mensuellos 80c (S) Les nouveaux challenges et les  $\bigcap$  Housens nouveaux clubs Femme Dee témoione cia la communauté Nous vous offrons le pre... Non Oui Essayez gratuitement un abomneme<br>Tout moment. Cleat notre façon à<br>Surinium douvit néminal S **10 38 % E** e. Vous pouvez tous simplement passer car nous al voo ≼ 15:32  $\overline{\mathcal{C}}$ Plus tard Enregistre n'avons pas besoin des fonctionnalités offertes avec un Dan T  $N25$ Prêt(e) à abonnement payant enregistrer? La melleure façon de tester Strava,<br>d'est de transpirer. Allez marcher. est de transpirer. Allez marcher.<br>purir du rouler pour découvrir les<br>photionnalités Strava. Vous ne paierez rie<br>nnulez jusqu'à 24 h f. Votre profil est créé  $\odot$ Plus tard Autoriser l'accès à votre position g. Ultime étape : sélectionner OUIAvant de commencer, nous devons accéder à votre position afin de suivre vos activités lorsque vous utilisez. l'application. Est-ce que vous êtes d'accord ?

Non

## **2. Rejoindre le Club « Paroisses Cup 2021 »**

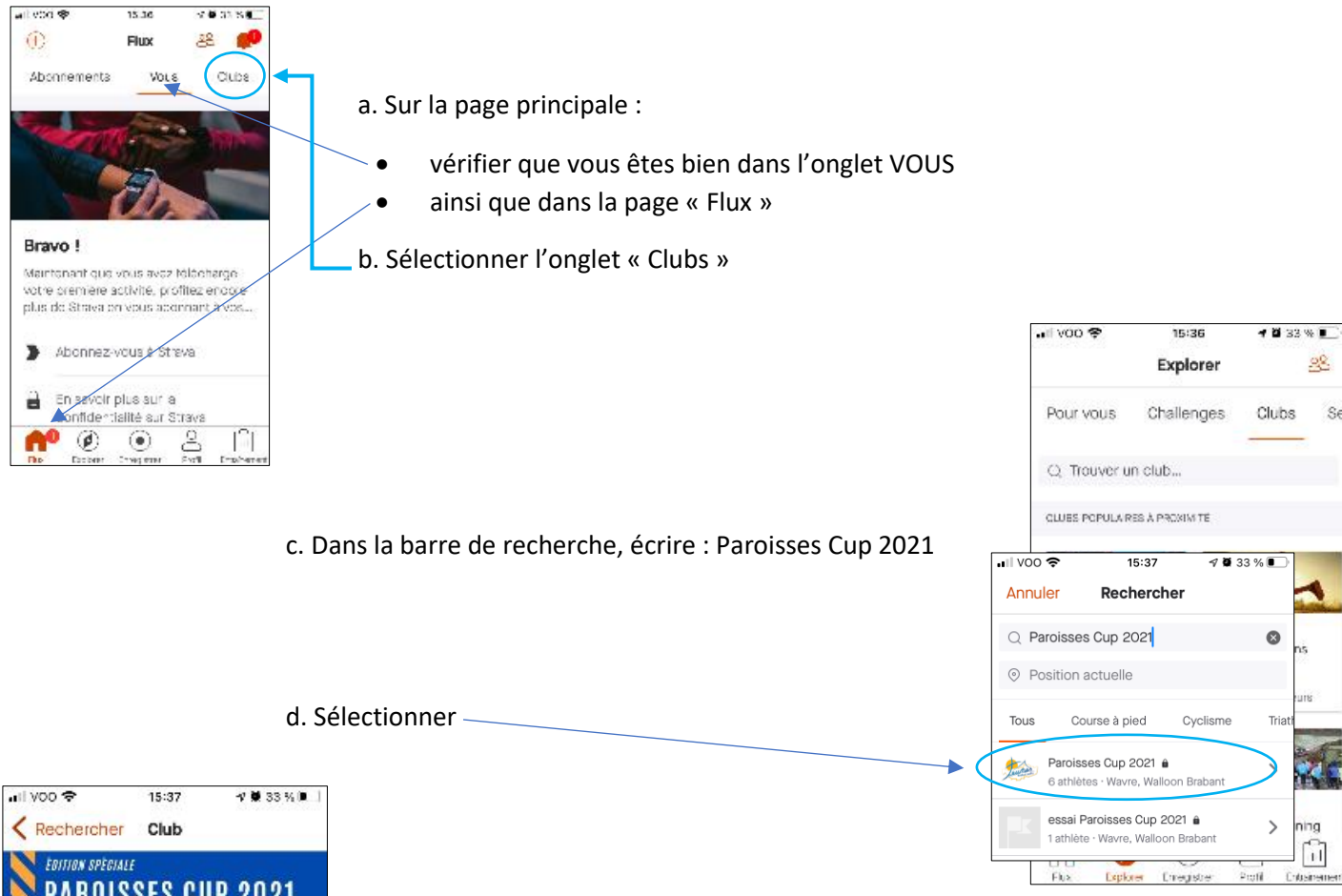

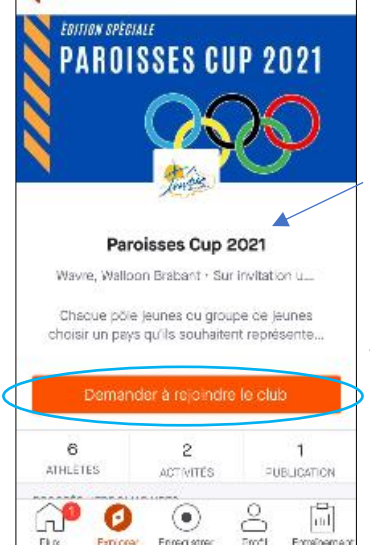

- e. Sélectionner : Demander à rejoindre le club
- f. Attendre un retour de notre part qui vous confirmera votre « adhésion » au Club.

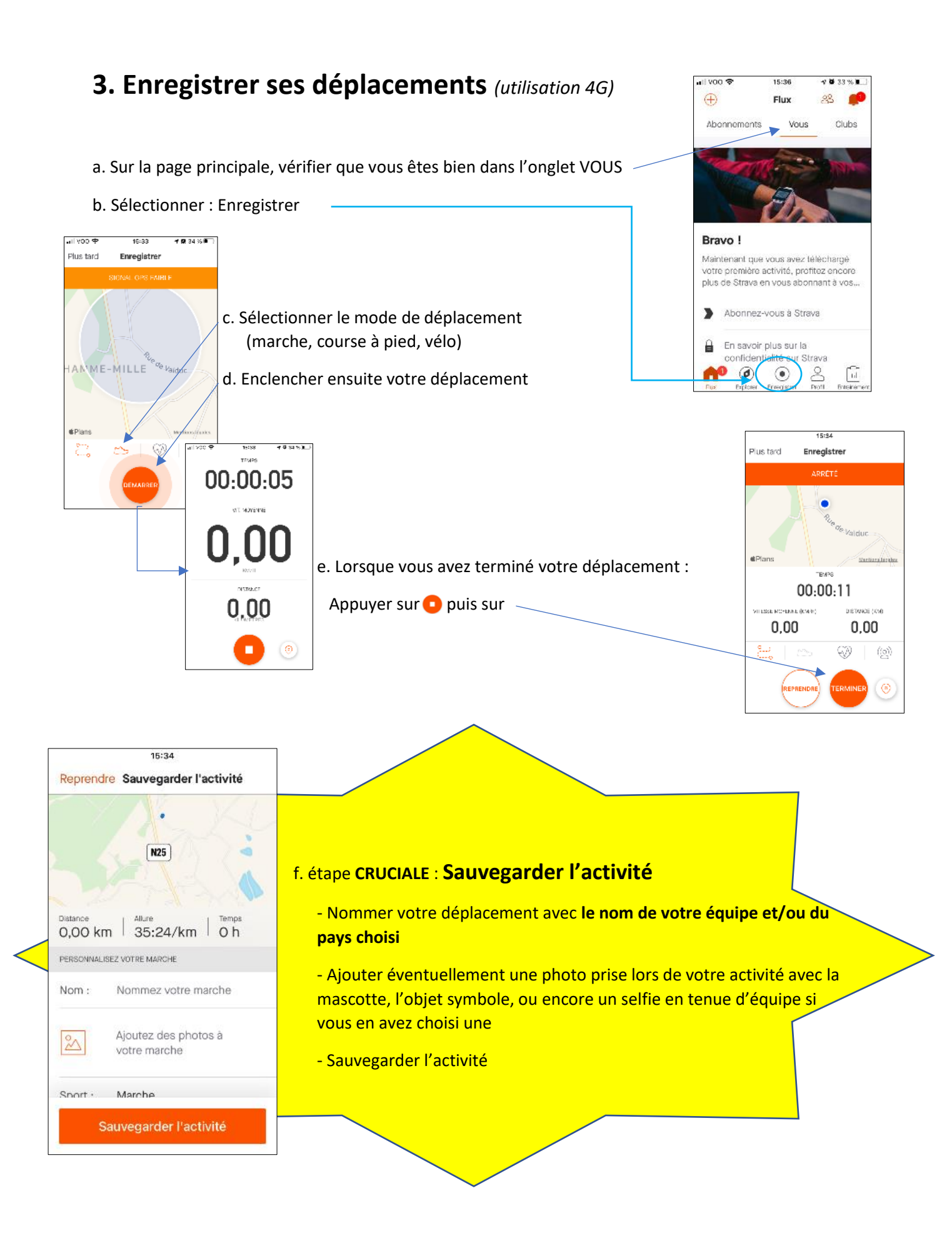

## **4. Partage des défis FUN et communications avec tous les participants.**

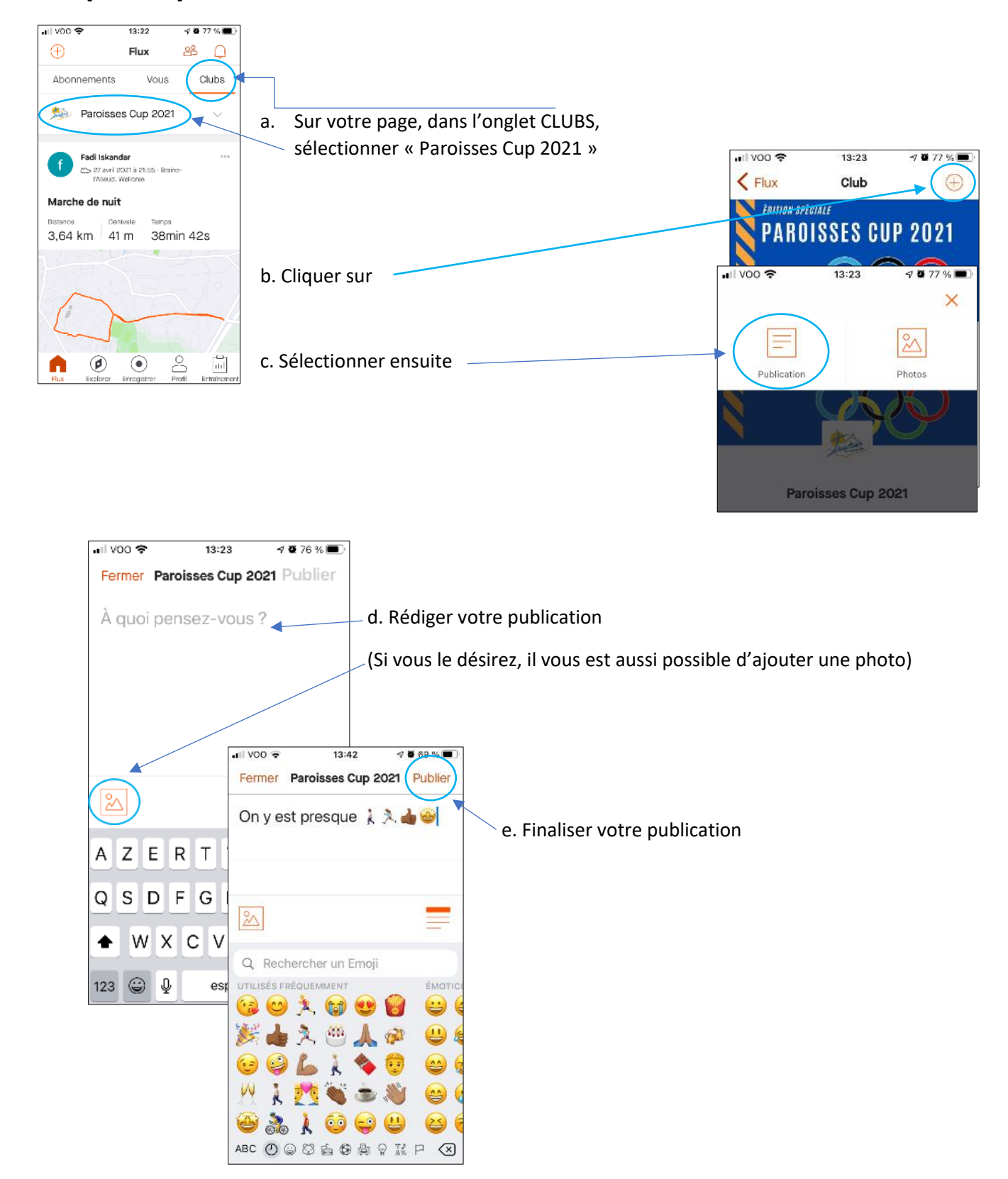